# **How To Do Everything Adobe InDesign CS4**

## **Table of Contents**

- n.
- Getting Started n.
- Basic Page Layout Ì.
- Intermediate Page Layout Ì.
- Advanced Page Layout  $\blacksquare$
- Creating Print Documents  $\blacksquare$
- Creating Digital Documents  $\blacksquare$
- **Troubleshooting**  $\blacksquare$

Adobe InDesign CS4 is a powerful desktop publishing software application that allows you to create professional-quality print and digital documents. In this comprehensive guide, we will cover everything you need to know about InDesign CS4, from the basics of page layout to advanced techniques for creating stunning documents.

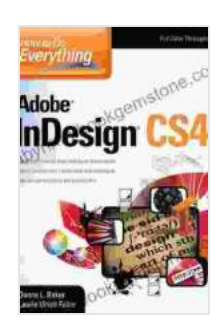

**[How To Do Everything Adobe InDesign CS4](https://labyrinth.bookgemstone.com/reads.html?pdf-file=eyJjdCI6Ijc5XC9VZmJVczBsRmNIZ1pURUQ0d1pMaUtYcXNvWWMyRDArS1wvamFCajB4Q2J1VkFpUG5VZEhuRTg0azJ2T2FySFNzZWdaUFVjaVo0XC9GeVBWOFEzTDE3K1N3WlRCNlFQZGw0MjM4dExSajQybEFLMU85b0F5OGdXUUJudzEyeTVqRXNaSmxKeDBvUFBvVVBCUHQ1MjY2YlN5M3c4eWxhc0NXNGVtK3BQWlVlenJ5OGloRjZGTzFSNFZJQXBhcWZHeHZCb2hrXC8yeUhadWxOaUxxakd3N01sYStBbE5jamxYbXJiTnBReHlmamNnPSIsIml2IjoiZGZiMTkwNWM4YTliNGJiYzE1ODMwMTllNWU5YTdmMDAiLCJzIjoiY2FiMWZjOTZmNjExZDYwZSJ9)** by Daniel Ankele

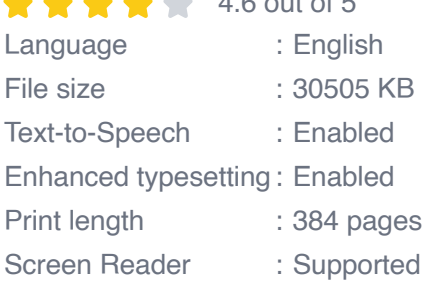

 $4.6$  out of  $5$ 

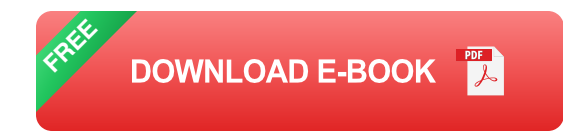

Whether you are a beginner or a professional, this guide will help you to master InDesign CS4 and create amazing documents.

### **Getting Started**

Before you can start using InDesign CS4, you need to install the software on your computer. Once the software is installed, you can launch it by clicking on the InDesign CS4 icon on your desktop or in your applications folder.

When you first launch InDesign CS4, you will be prompted to create a new document. You can choose from a variety of templates or create your own custom document. Once you have selected a template or created a new document, you will be taken to the InDesign workspace.

The InDesign workspace is divided into several different panels. The most important panels are the Tools panel, the Control panel, and the Pages panel. The Tools panel contains all of the tools you need to create and edit your document. The Control panel provides you with options for customizing the selected tool. The Pages panel shows you a thumbnail view of all of the pages in your document.

### **Basic Page Layout**

The first step in creating a document in InDesign CS4 is to set up the page layout. The page layout determines the size of your document, the orientation of the pages, and the number of columns and rows in your document.

To set up the page layout, click on the File menu and select Page Setup. In the Page Setup dialog box, you can specify the following settings:

- **Page size:** The size of your document.  $\blacksquare$
- **Orientation:** The orientation of the pages in your document (portrait or ú. landscape).
- **Number of columns:** The number of columns in your document. Ľ.
- **Column width:** The width of the columns in your document.  $\mathcal{L}_{\mathcal{A}}$
- **Gutter:** The space between the columns in your document.  $\mathcal{L}_{\mathcal{A}}$

Once you have set up the page layout, you can start adding content to your document. To add text, click on the Type tool and drag a text frame onto your page. To add an image, click on the File menu and select Place. In the Place dialog box, you can select the image file you want to import. To add a shape, click on the Shape tool and drag a shape onto your page.

#### **Intermediate Page Layout**

Once you have mastered the basics of page layout, you can start to explore some of the more intermediate features of InDesign CS4. These features allow you to create more complex and sophisticated documents.

One of the most powerful features of InDesign CS4 is the ability to create master pages. Master pages are templates that you can use to create multiple pages in your document. This can save you a lot of time and effort, especially if you are creating a document with a lot of similar pages.

To create a master page, click on the Pages panel and select New Master Page. In the New Master Page dialog box, you can specify the name of the master page and the size of the page. Once you have created a master page, you can add content to it just like you would add content to a regular page.

Another useful feature of InDesign CS4 is the ability to create layers. Layers allow you to organize your document and keep different elements separate. For example, you could create a layer for text, a layer for images, and a layer for shapes.

To create a layer, click on the Layers panel and select New Layer. In the New Layer dialog box, you can specify the name of the layer and the color of the layer. Once you have created a layer, you can drag and drop elements onto the layer. You can also hide and show layers, which can be useful for organizing your document.

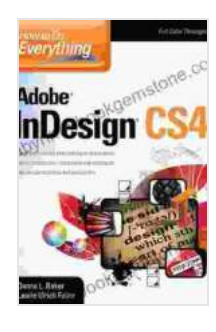

#### **[How To Do Everything Adobe InDesign CS4](https://labyrinth.bookgemstone.com/reads.html?pdf-file=eyJjdCI6Ijc5XC9VZmJVczBsRmNIZ1pURUQ0d1pMaUtYcXNvWWMyRDArS1wvamFCajB4Q2J1VkFpUG5VZEhuRTg0azJ2T2FySFNzZWdaUFVjaVo0XC9GeVBWOFEzTDE3K1N3WlRCNlFQZGw0MjM4dExSajQybEFLMU85b0F5OGdXUUJudzEyeTVqRXNaSmxKeDBvUFBvVVBCUHQ1MjY2YlN5M3c4eWxhc0NXNGVtK3BQWlVlenJ5OGloRjZGTzFSNFZJQXBhcWZHeHZCb2hrXC8yeUhadWxOaUxxakd3N01sYStBbE5jamxYbXJiTnBReHlmamNnPSIsIml2IjoiZGZiMTkwNWM4YTliNGJiYzE1ODMwMTllNWU5YTdmMDAiLCJzIjoiY2FiMWZjOTZmNjExZDYwZSJ9)** by Daniel Ankele

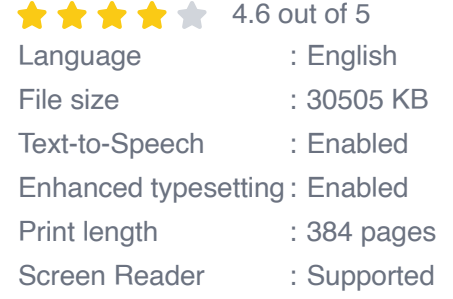

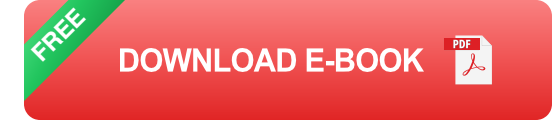

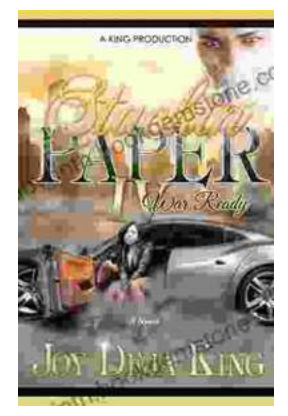

# **Stackin' Paper Part War Ready: A [Comprehensive Guide to the Ultimate Money-](https://labyrinth.bookgemstone.com/book/Stackin%20Paper%20Part%20War%20Ready%20A%20Comprehensive%20Guide%20to%20the%20Ultimate%20Money%20Making%20Machine.pdf)Making Machine**

In today's competitive financial landscape, finding reliable and effective ways to generate income is crucial. Enter Stackin' Paper Part War Ready, an innovative platform...

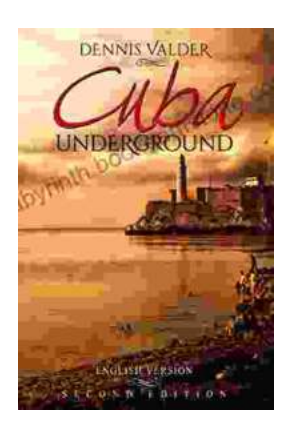

# **[Dennis Valder: Unveiling the Enchanting World](https://labyrinth.bookgemstone.com/book/Dennis%20Valder%20Unveiling%20the%20Enchanting%20World%20of%20Cubas%20Underground%20Music%20Scene.pdf) of Cuba's Underground Music Scene**

In the heart of Havana's bustling streets, where the rhythms of salsa and son fill the air, there exists a vibrant and enigmatic underground...